# Canvas Prep - Are You Ready?

### Faculty questions answered

How do I set up weighted grades?

- First, set up **Assignment groups**
- Then, [weight the grades](https://community.canvaslms.com/t5/Instructor-Guide/How-do-I-weight-the-final-course-grade-based-on-assignment/ta-p/746) for the assignment groups

How do I [drop lowest grades?](https://community.canvaslms.com/t5/Canvas-Question-Forum/How-to-drop-lowest-grade/m-p/215309) How do I [create an Assignment?](https://vimeo.com/71970884) How do I set up the equivalent of a BbLearn Journal in Canvas?

> • Create an Assignment, or create groups with individual membership for [multiple](https://community.canvaslms.com/t5/Canvas-Question-Forum/Private-journal-discussions/m-p/175096)  [journals](https://community.canvaslms.com/t5/Canvas-Question-Forum/Private-journal-discussions/m-p/175096)

How do I [grade Discussions](https://community.canvaslms.com/t5/Instructor-Guide/How-do-I-grade-a-graded-discussion-in-SpeedGrader/ta-p/990) in Canvas? How do I upload material?

- [Add content to a Page](https://vimeo.com/72307216)
- [Embed video](https://community.canvaslms.com/t5/Instructor-Guide/How-do-I-embed-a-video-in-a-page-in-a-course/ta-p/1125)
- [Upload files](https://vimeo.com/71138019)

#### Videos related to the tools addressed in the workshop

- [User Settings](https://vimeo.com/74243735) 2:19 mm:ss
- [Notifications](https://community.canvaslms.com/t5/Video-Guide/Notification-Settings-All-Users/ta-p/383690) 2:56 mm:ss
- [Syllabus](https://community.canvaslms.com/t5/Video-Guide/Syllabus-Instructors/ta-p/473559) 2:01 mm:ss
- [Assignments](https://player.vimeo.com/video/71970884) 4:15 mm:ss
- [Pages](https://player.vimeo.com/video/72307216) 3:26 mm:ss
- [Quizzes](https://player.vimeo.com/video/72004689) 4:37 mm:ss
- [Discussions](https://player.vimeo.com/video/108385146) 5:19 mm:ss
- [Groups](https://player.vimeo.com/video/74238647) 4:52 mm:ss
- [Gradebook](https://player.vimeo.com/video/332005934) 9:07 mm:ss
- Canvas Video [Help \(Master List\)](https://community.canvaslms.com/t5/Video-Guide/tkb-p/videos#instructor-videos)

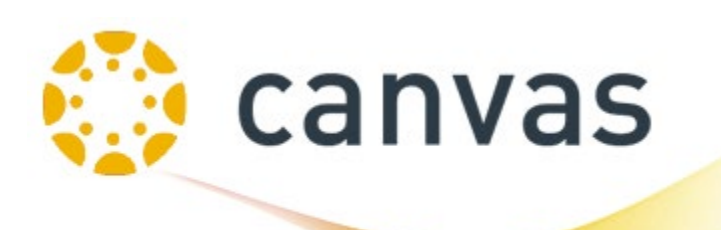

## Help for Canvas

- **Login to Canvas:** [https://canvas.uidaho.edu](https://canvas.uidaho.edu/)
- [Transitioning to Canvas](https://www.webpages.uidaho.edu/cetl/canvas-transition.asp)
- [CETL Canvas Workshops](https://www.webpages.uidaho.edu/cetl/canvas-transition.asp#support)
- [Request Blank \[PREP\] or \[UIDAHO\] Canvas Course Shells](https://www.webpages.uidaho.edu/cetl/canvas-course-request.asp)
- [Migrate Content from BbLearn to Canvas](https://www.webpages.uidaho.edu/cetl/canvas-transition.asp#migrate)
- [Copy Content in Canvas from Course to Course](https://community.canvaslms.com/t5/Instructor-Guide/How-do-I-copy-content-from-another-Canvas-course-using-the/ta-p/1012)
- [FAQ for Canvas](https://www.webpages.uidaho.edu/cetl/canvas-faq.asp)
- [coursedesign@uidaho.edu](mailto:coursedesign@uidaho.edu) for Canvas Design Support
- [canvashelp@uidaho.edu](mailto:canvashelp@uidaho.edu) for Canvas Administrative Support

#### **Tier 1 support (24/7/365 support)**

Canvas offers Tier 1 support (24/7/365 support) to **TEACHERS** and **STUDENTS** including just-in-time Chat. Click on **HELP** on the left menu to see options.

All teaching faculty are enrolled in the **Growing with Canvas** course *(located on the Dashboard)*. Students can learn about Canvas via the **[Passport to Canvas](https://canvas.uidaho.edu/courses/8)** course specifically designed for students.

Many BbLearn courses have already been migrated over to Canvas for you. Although most course content transfers correctly, some tools *(such as Journals and Rubrics)* will have to be added by you.

Note that [BbLearn will be unavailable for access](https://www.webpages.uidaho.edu/cetl/canvas-transition.asp#bblearn) after March 1, 2022 so be sure to get what you need from that Legacy Server before Mar '22.

Please feel free to let us know how these Canvas resources work for you by emailing our instructional design team at [coursedesign@uidaho.edu](mailto:coursedesign@uidaho.edu) or by speaking with any one of us individually.

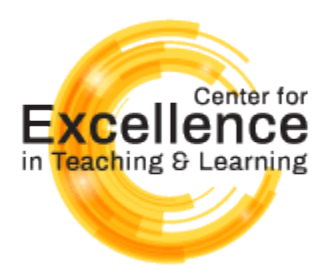

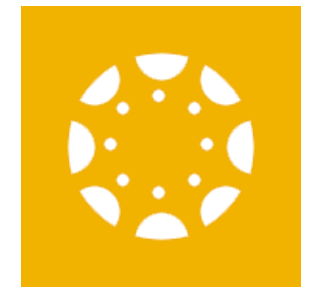